## **How to change or update your address, email, or phone number**

Updates to your address, email, or phone number must be made in the PACER system. Here are the instructions to update this information.

1. Log into **PACER** 

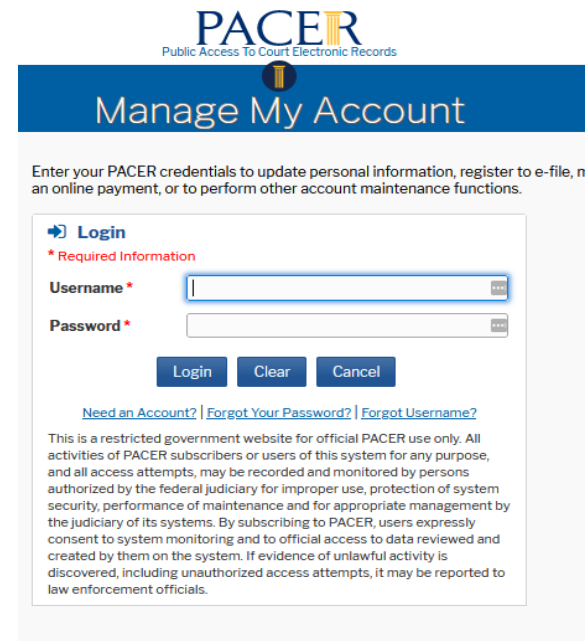

2. Once logged into **PACER**, you will see this screen.

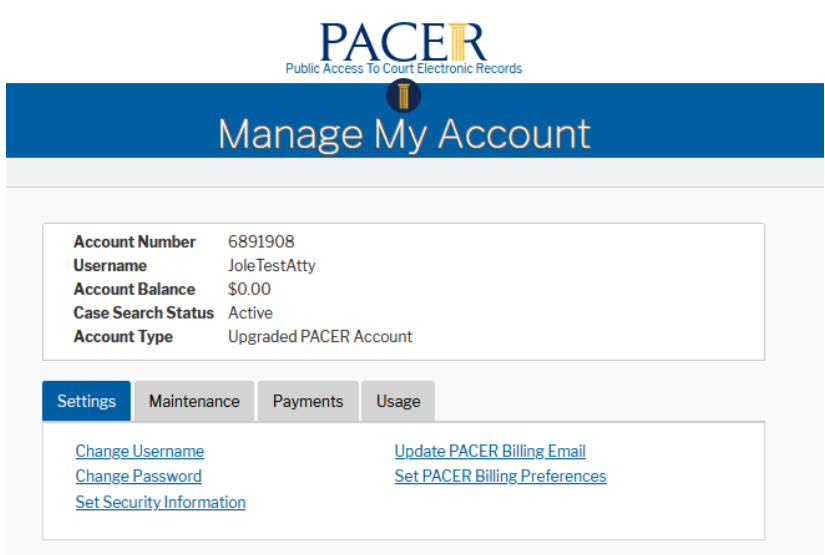

## 3. Select the **Maintenance** tab:

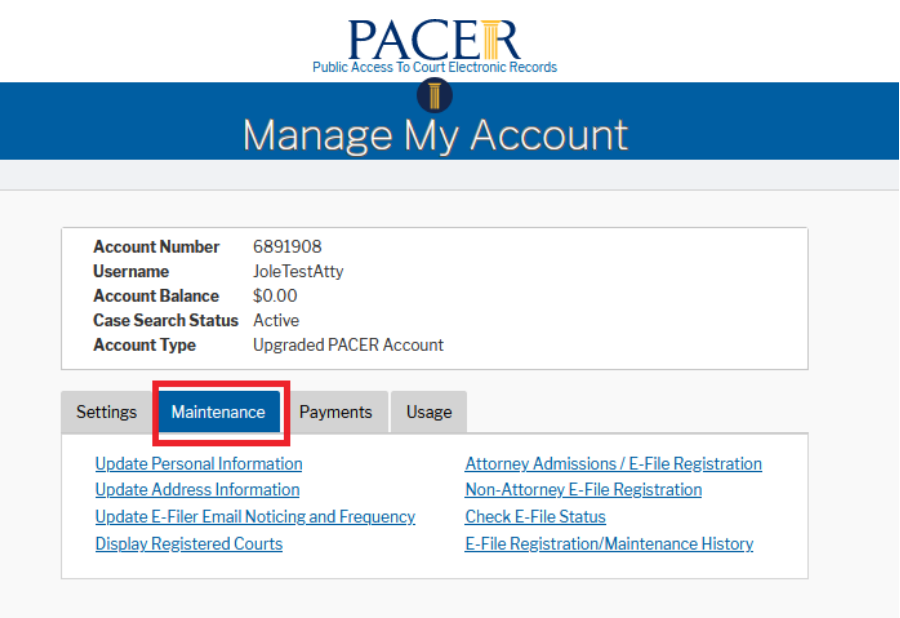

4. Select **Update Address Information:** 

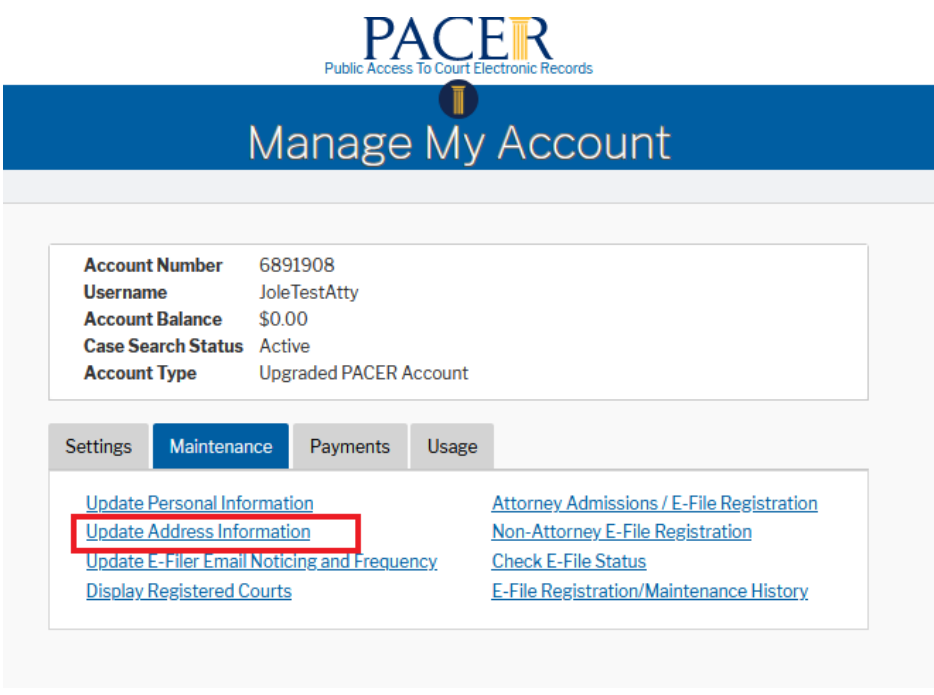

5. On the next screen, **enter your updated information**: Address and/or phone number and the reason for the update:

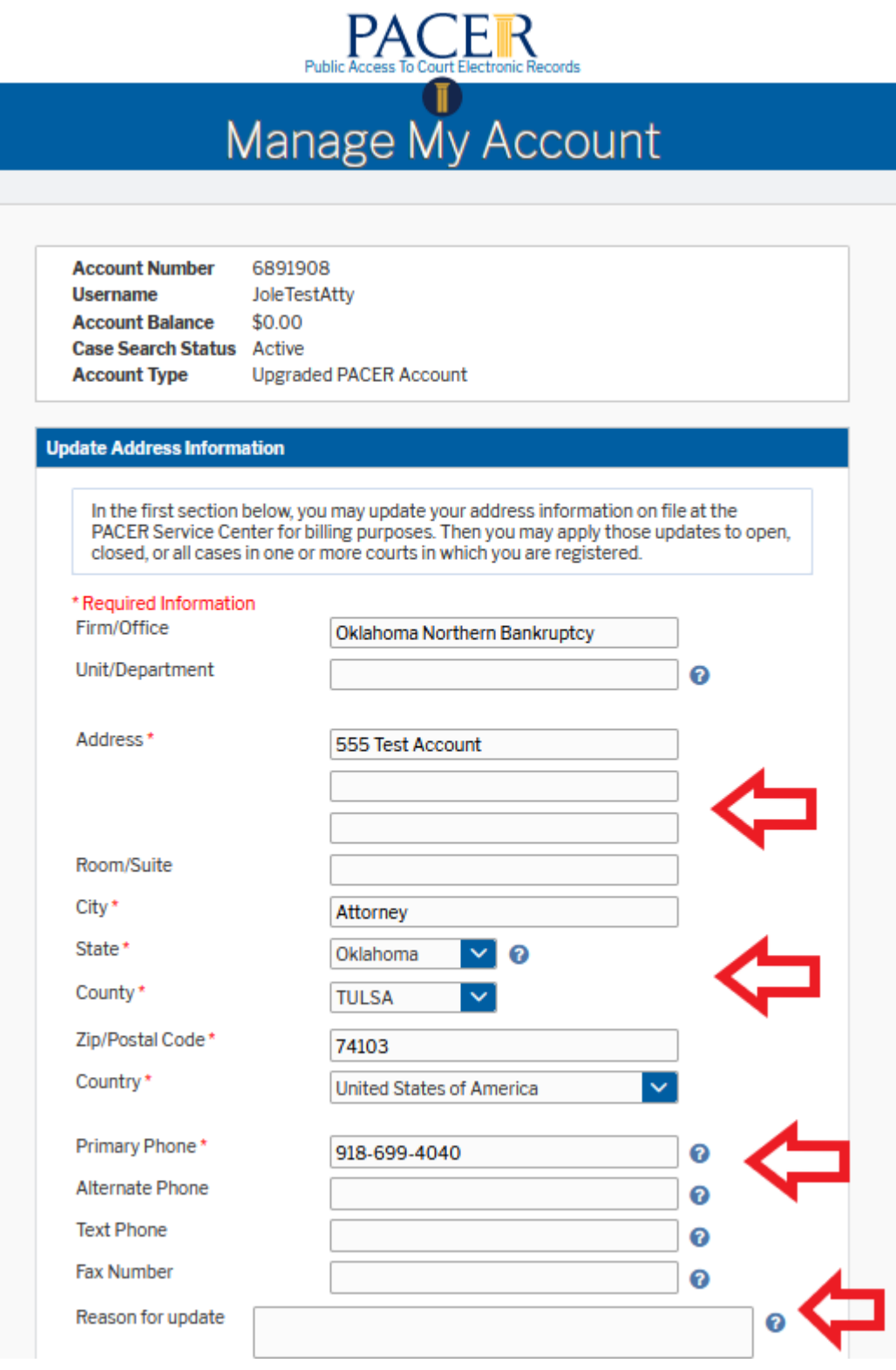

6. At the bottom of the screen, select **which type of cases** this updated information is to be applied (e.g., **all Open Cases, all Closed Cases, All Cases, None)**:

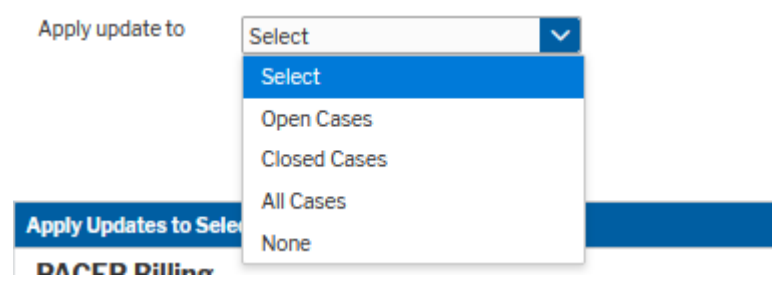

7. Select **which court(s)**s to have this updated information sent to and then hit **Submit** at the bottom:

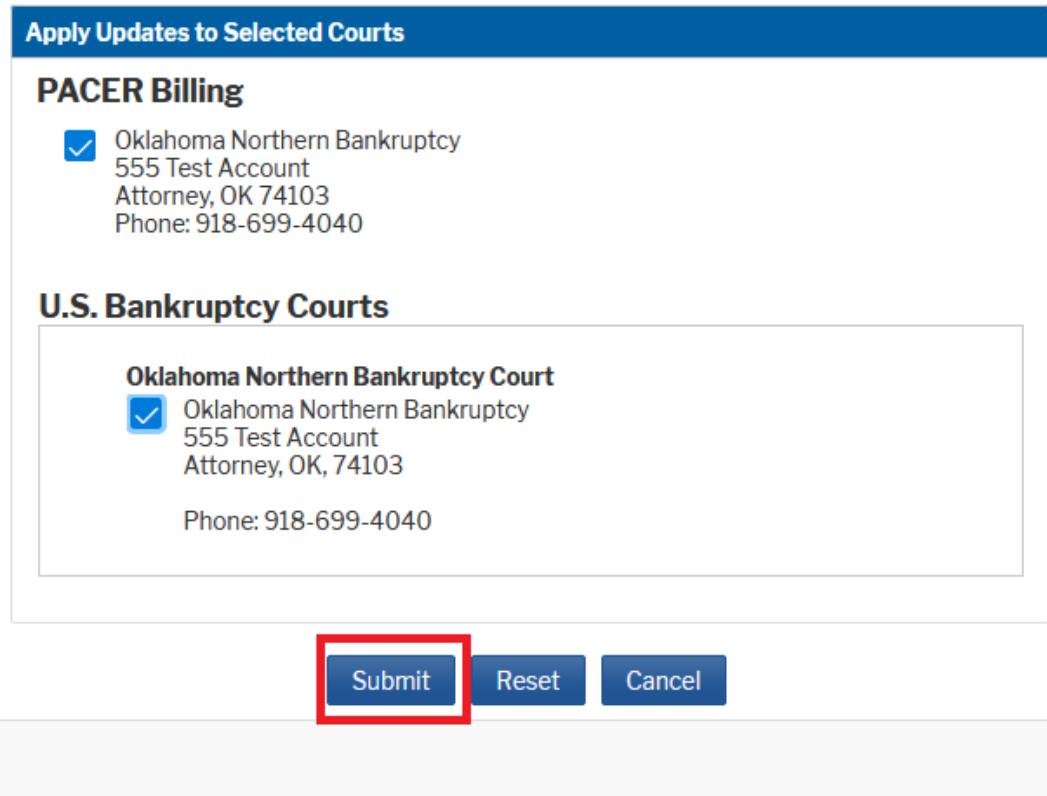

8. By clicking **Submit** above, the updated information is sent to the courts selected and imported into CM/ECF by the court.